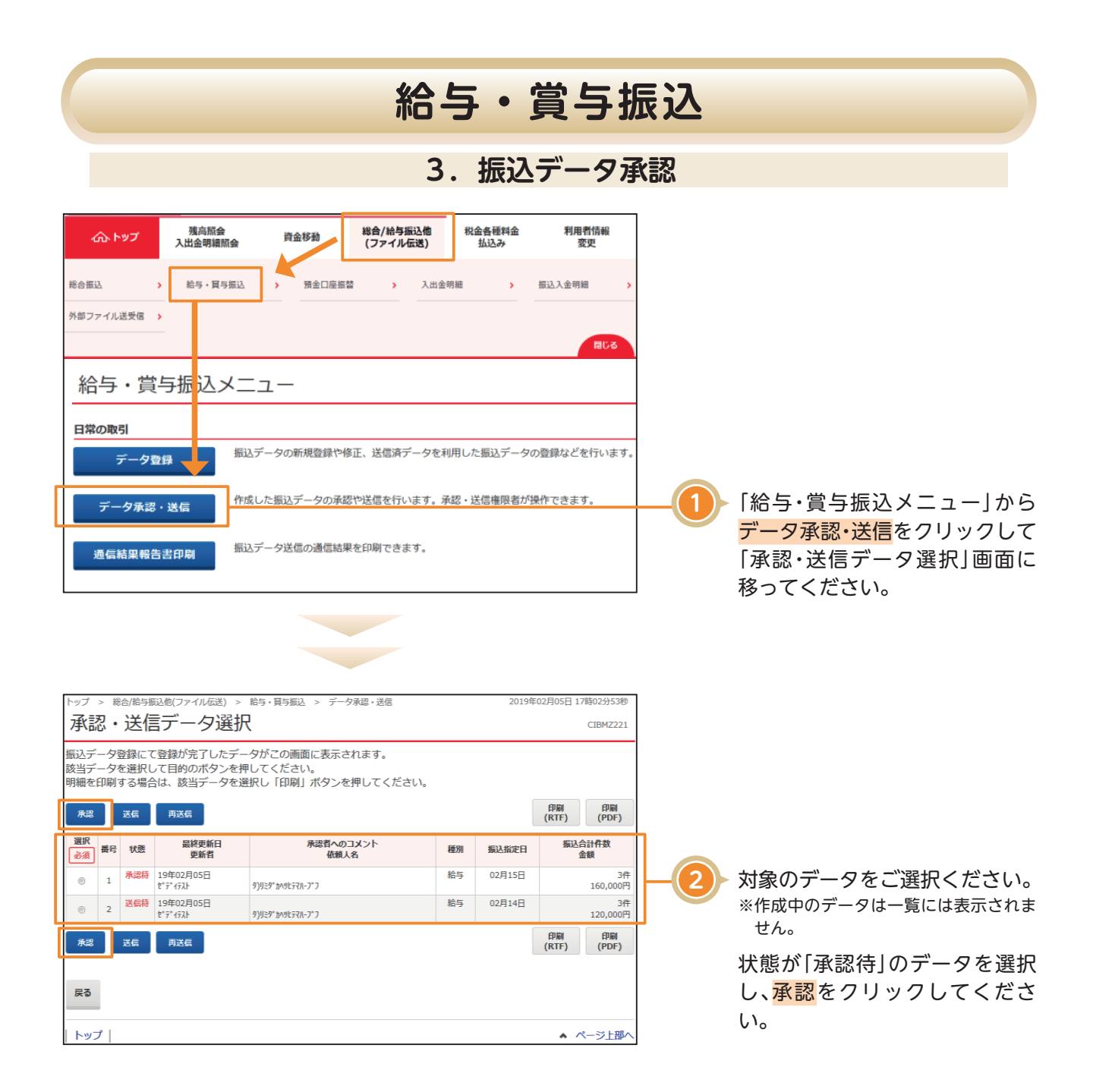

## **給与・賞与振込**総合/給与振込他(ファイル伝送) > 給与·買与振込 > データ承認·送信 2018年01月19日 18時07分31約 振込データ承認確認 CIBMZ222 **承認・送信データ選択**  $\mathbf{H} = \mathbf{H} + \mathbf{H} + \mathbf$ 以下の内容で振込データを承認します。<br>よろしければ利用者確認暗証番号を入力して、「承認」ボタンを押してください。 <br>振込データ情報 種別 給与 最終更新日 18年01月19日 18時06分35秒 最終更新者 利用者2 **煉人情報 3** 「振込金額合計」「振込件数合計」 支店コード 001 支店名 ポンテン 等が表示されますので、内容に誤 预金藤目 普通預金 口座番号 3524880 りがないことをご確認ください。 0000100143 依頼人コード カ)タイコウショウシ 依頼人カナ名称 **尿込金額情報** 振込金額合計 185,000円 振込件数合計 3件 <br>承認者へのコメント 振込指定日 01月26日 ||用者確認暗証番号の認証が必要です。お間違えないように入力してください。 半角英数字4~12桁 利用者確認暗証番号を入力し、承 利用者確認暗証番号 25 25 **4**  $\pm$ ソフトウェアキーボード 認をクリックしてください。 ■ ご注意事項 状態が更新されて、送信待に変わ 承認しますか? ります。 承認 > データを送信される場合は、続け キャンセル て振込データ送信作業を行って トップ | ▲ ページ上部へ ください。